# 透過知識圖介面掌握數據關聯後的 關鍵資安合義

Henry Hu / CTO

CEMINI

CEMINI

M I N I D A

E.

# The Pain Points

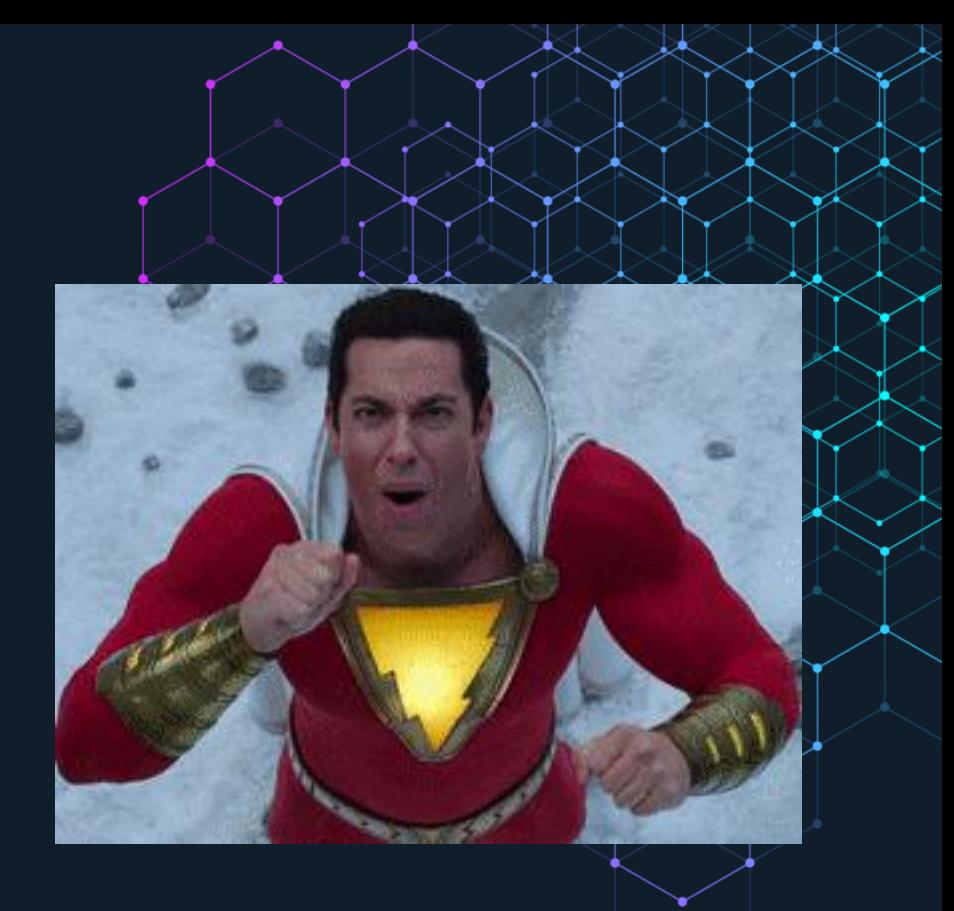

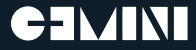

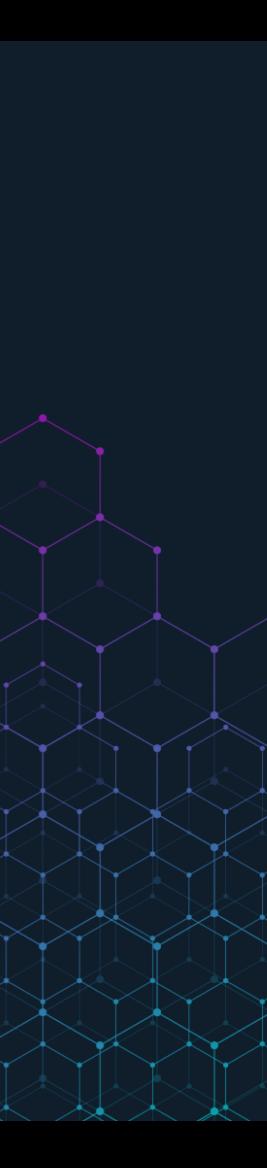

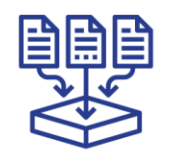

#### **DATA COLLECTION**

Collect necessary security logs and machine data from your environment. Including network, endpoint, authentication, and web activity data. Move these critical activity logs to a location that cybercriminals can't easily access.

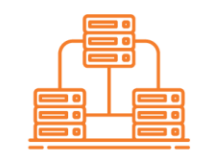

#### **DATA NORMALIZATION**

Apply a standard security taxonomy. Fields with common values like user timestamp, name, source IP address, and port have common names regardless of who created them or what device was used.

#### **EXPANSION**

Collect additional data that unlocks new capabilities. This builds a foundation for the advanced detection capabilities and contextual insights that will identify patterns and correlations in your security data.

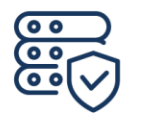

#### **ENRICHMENT**

Augment the security data you've collected with data from internal sources like business tools, website data, logs, and access controls and external sources like open-source and threat-intelligence feeds, machine data, etc.

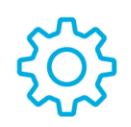

#### **AUTOMATE & STANDARDIZE**

Cybersecurity success hinges on automation. Organizations not only need actionable insights in real-time, but they also need to be able to automate tasks.

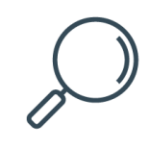

#### **ADVANCED DETECTION**

This stage will be aligned to the identified risks that harm your business, and teams should prioritize performing new research, refining queries, and building on existing capabilities.

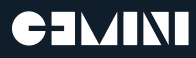

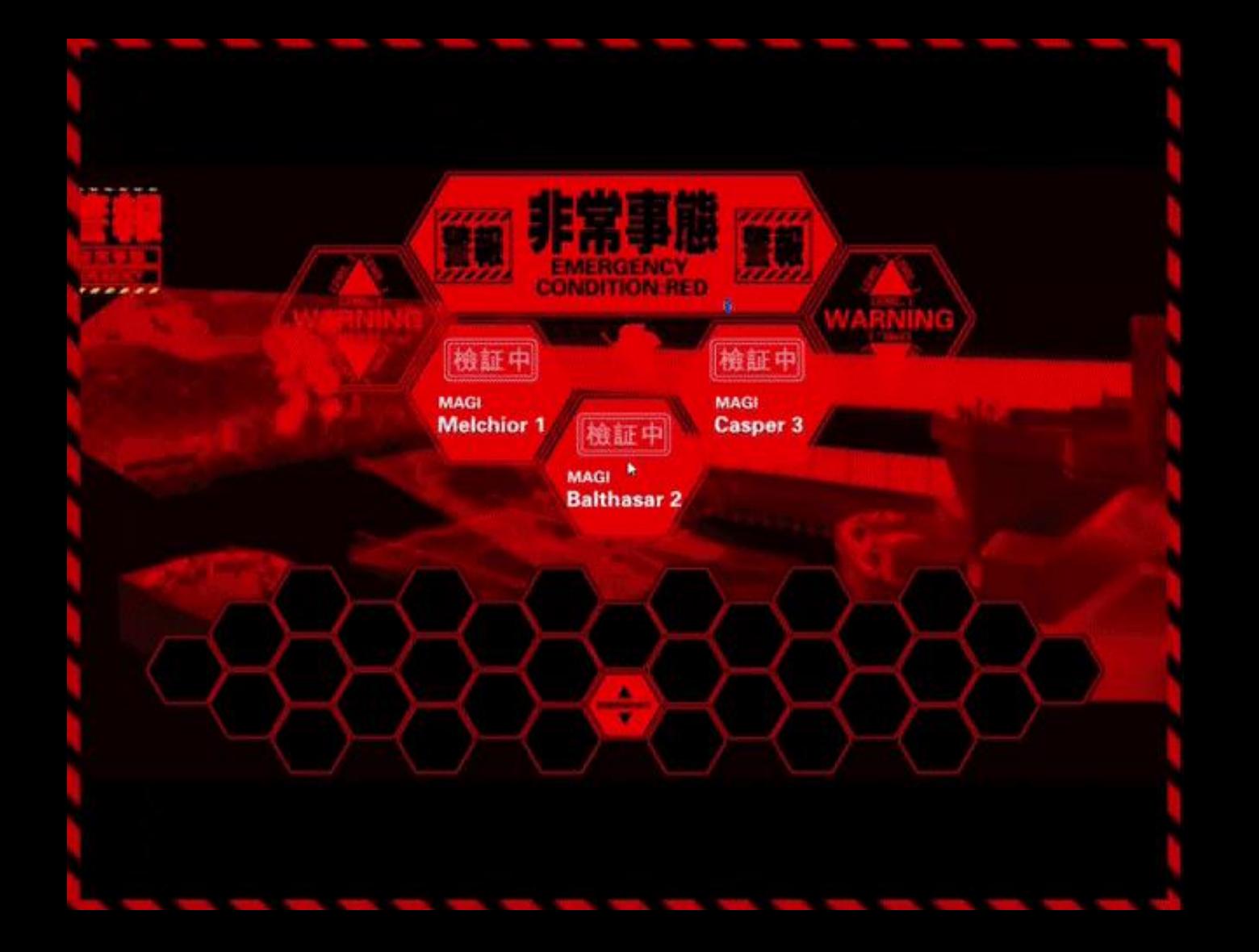

### **Investigation - Finding the Path On Time**

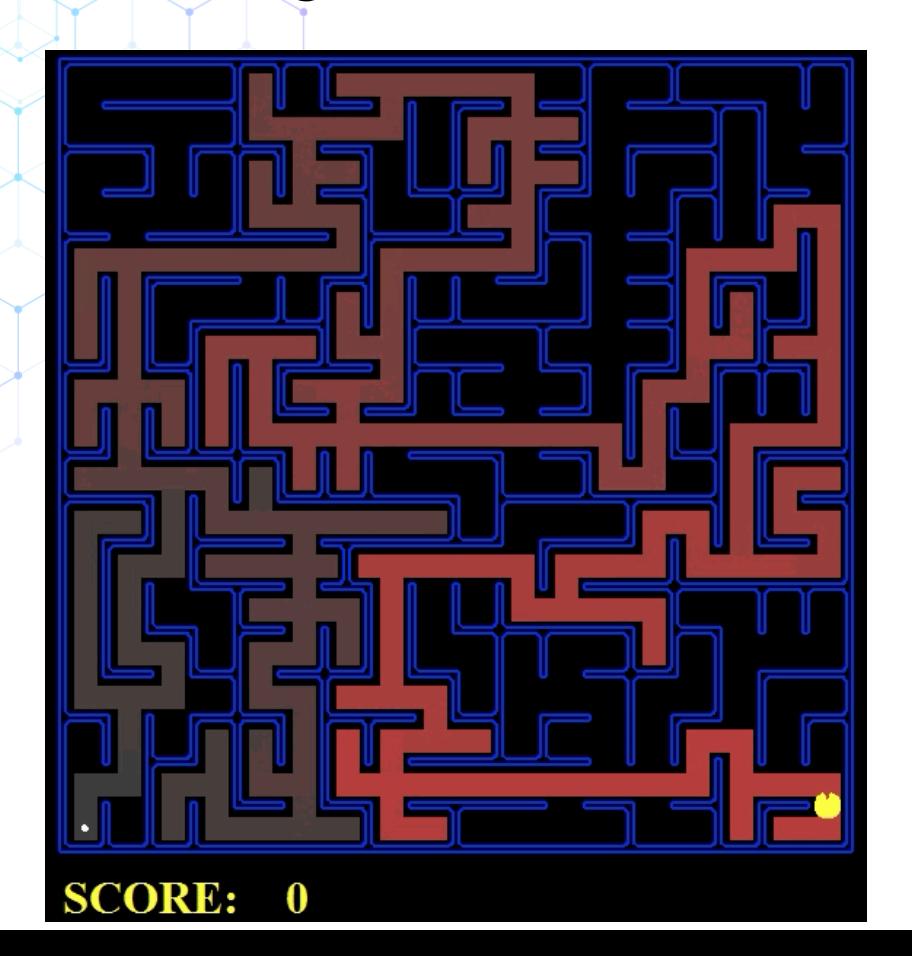

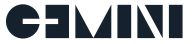

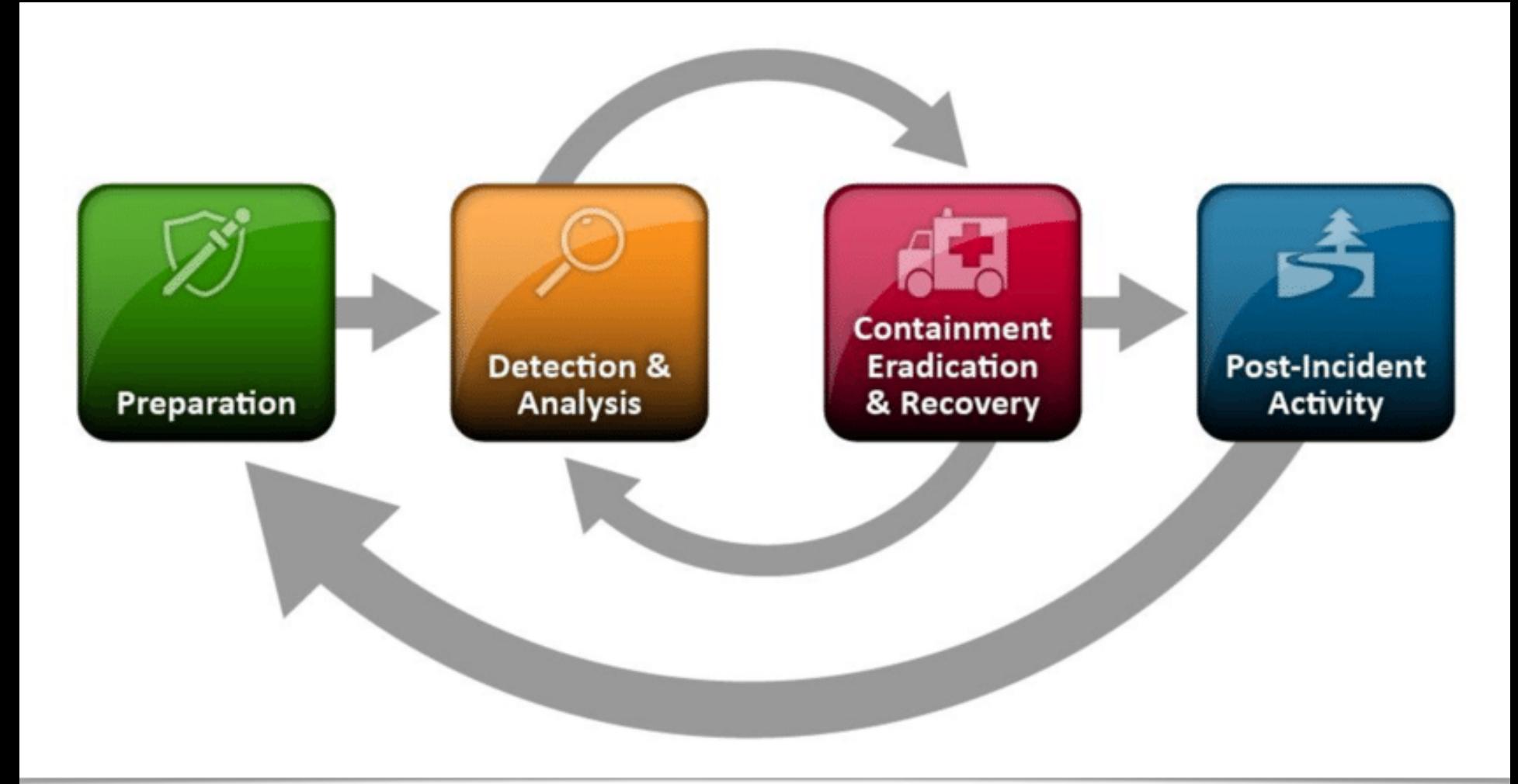

#### **CEMINI**

### A Journey of Cyber Security Investigation

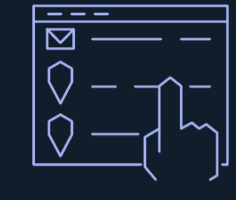

Select a Data Point (usually an IP or Email)

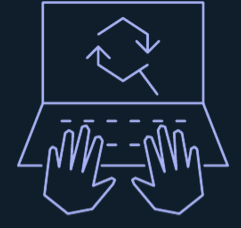

Review, Pivot, Search and Repeat through multiple data sources

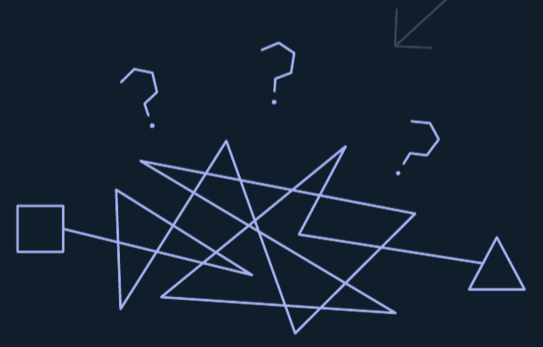

Attempt to build relationships and make inferences with little to no context

Try to make meaning, remember everything, and communicate the analysis with rest of the organization

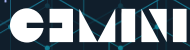

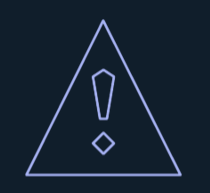

Select a Starting Point (an Alert)

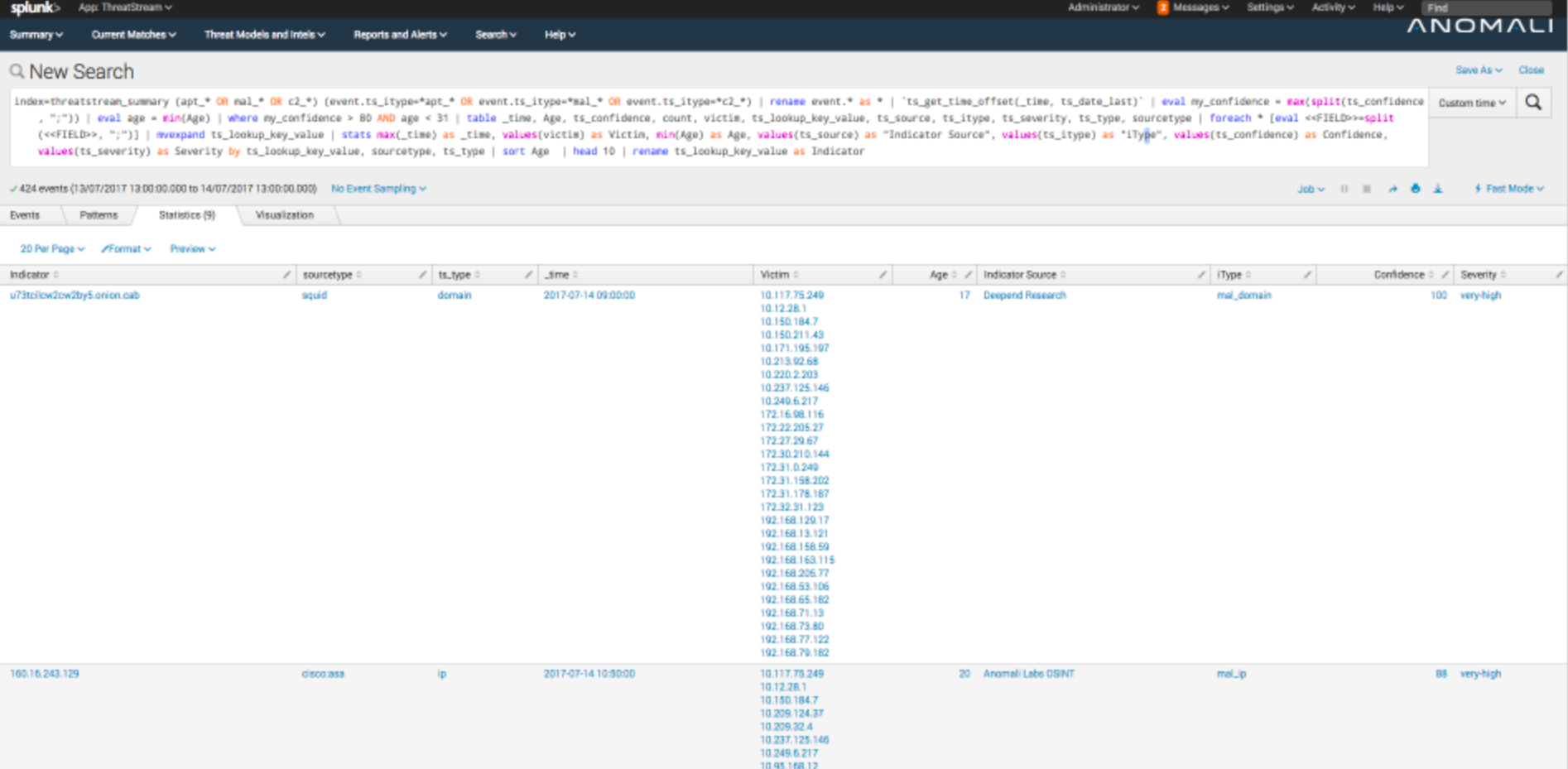

Now it's time to run searches for each one of those IP addresses…

**STRAIN AND IN THE CARD** 

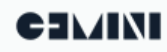

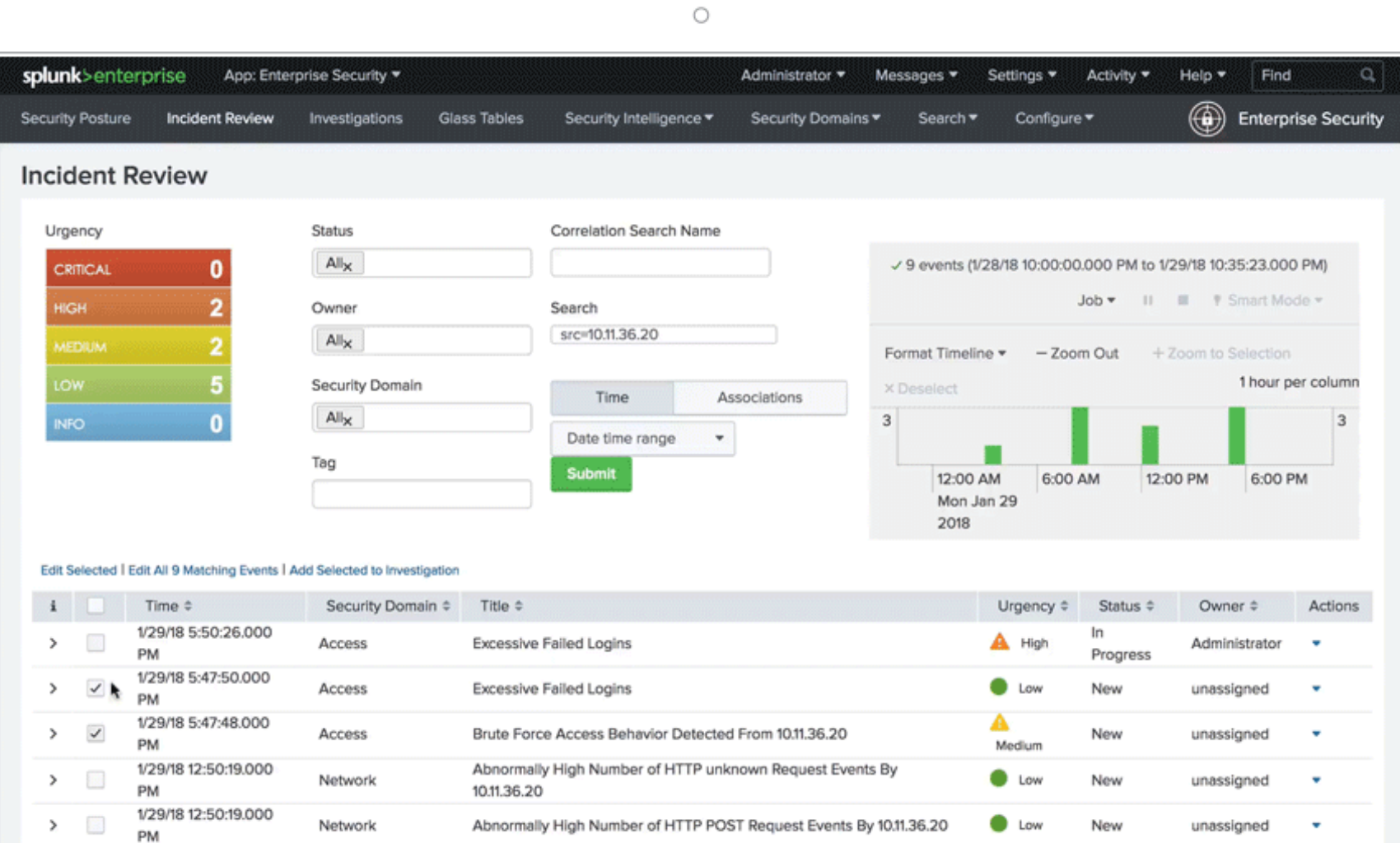

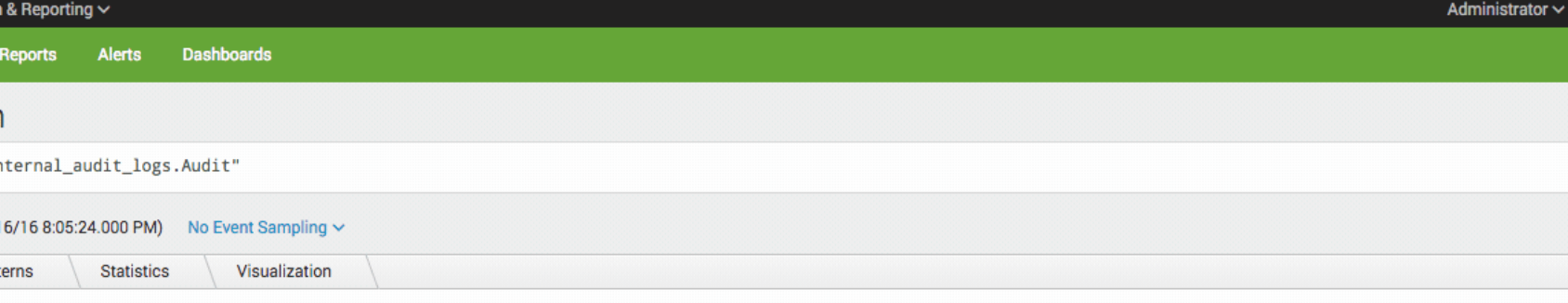

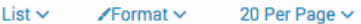

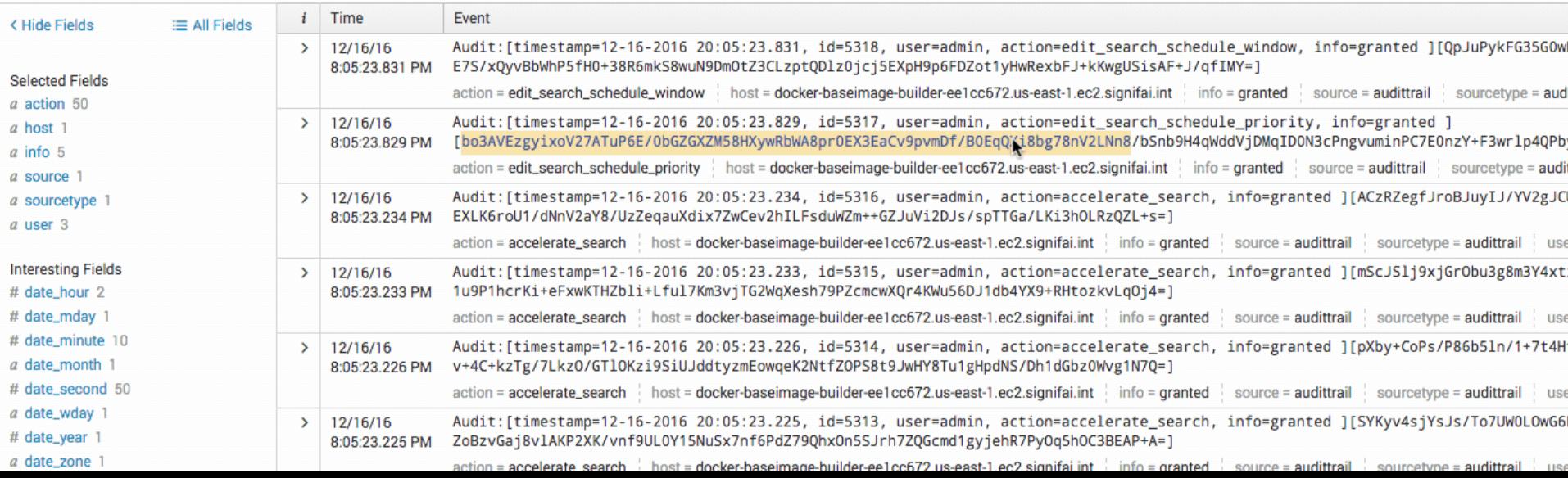

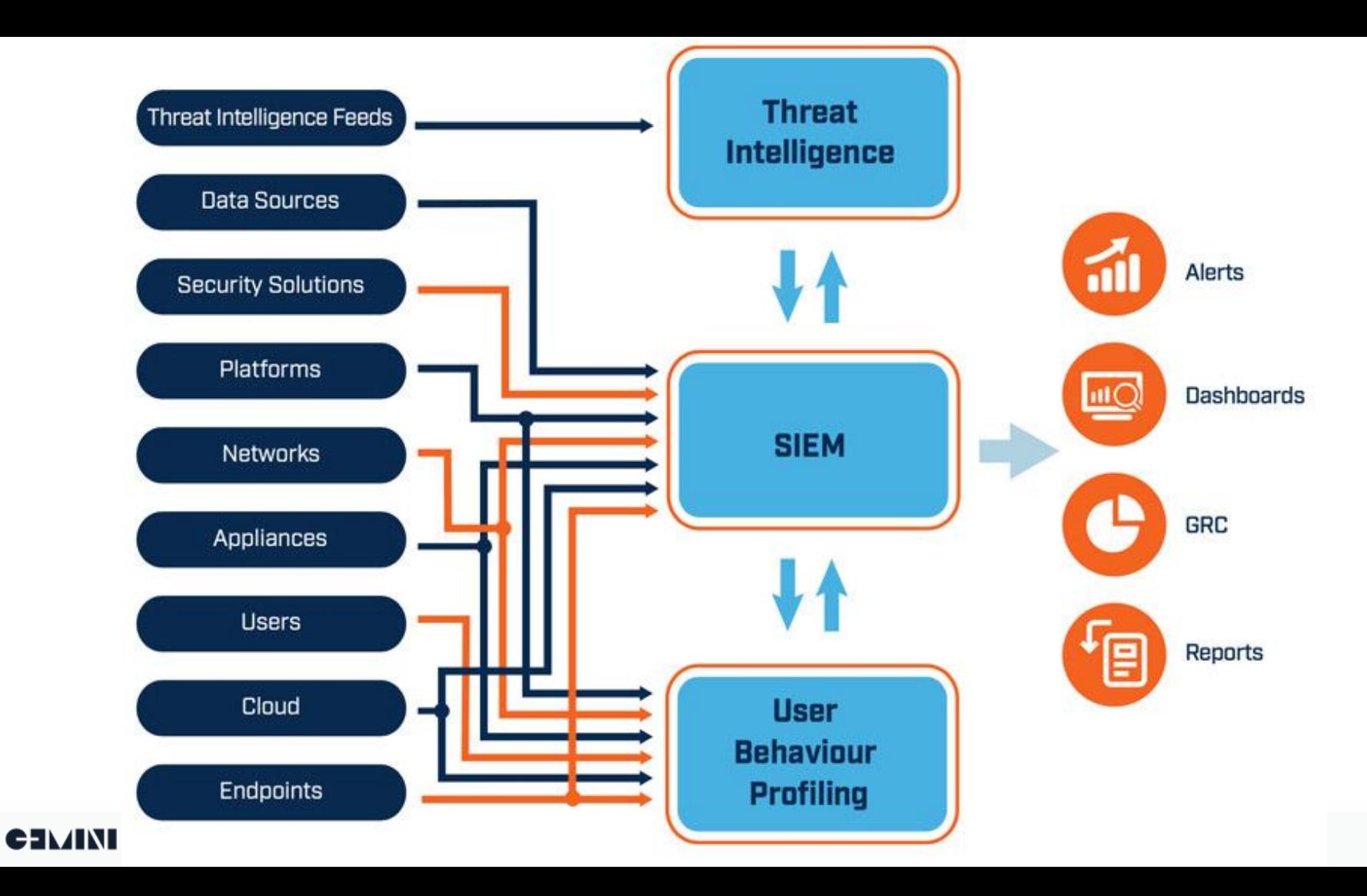

### **Challenges to Cyber Security Investigation**

- **Data volume and diversity**
- **Time consuming**
- **Analysis driven by Intuition and Biases**
- **Link the information manually**
- **Lacking of contextual awareness**
- **Visualize the findings**
- **Inconsistency of transferring the whole picture**

# **What is Explore for Capable of?**

• Link the data with reasoning

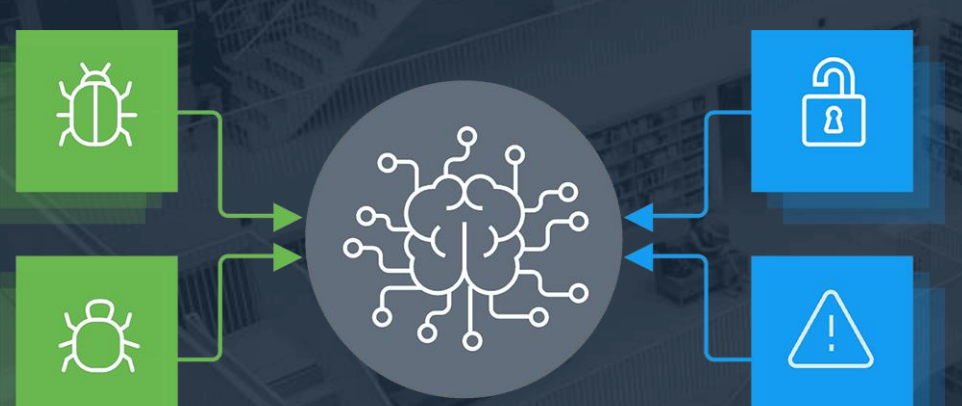

- Turn syntax into clicks
- Investigate by following data relationships
- Visualize the tracking & footprints
- Enrich the context
- Save & Share

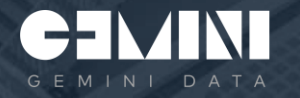

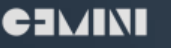

# **How Do Humans Tell a story?**

# **We Define Relationships.**

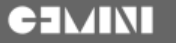

### **Telling the Story of 'Steve'**

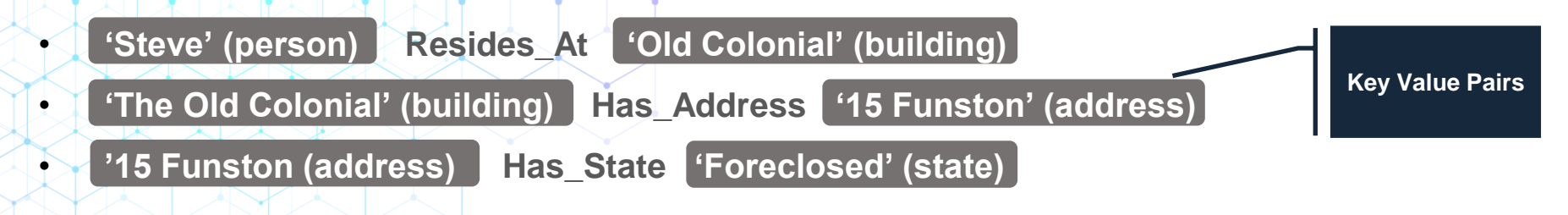

# **Stories have Elements and Relationships**

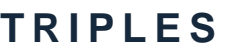

**Noun, Verb, Direct Object**

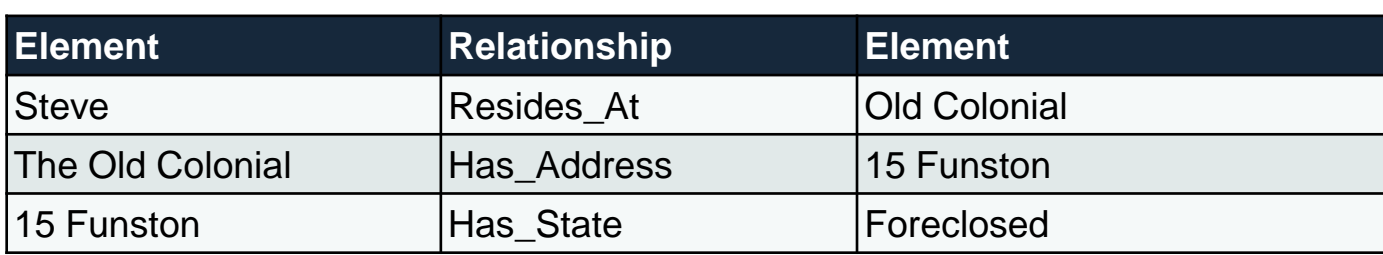

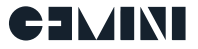

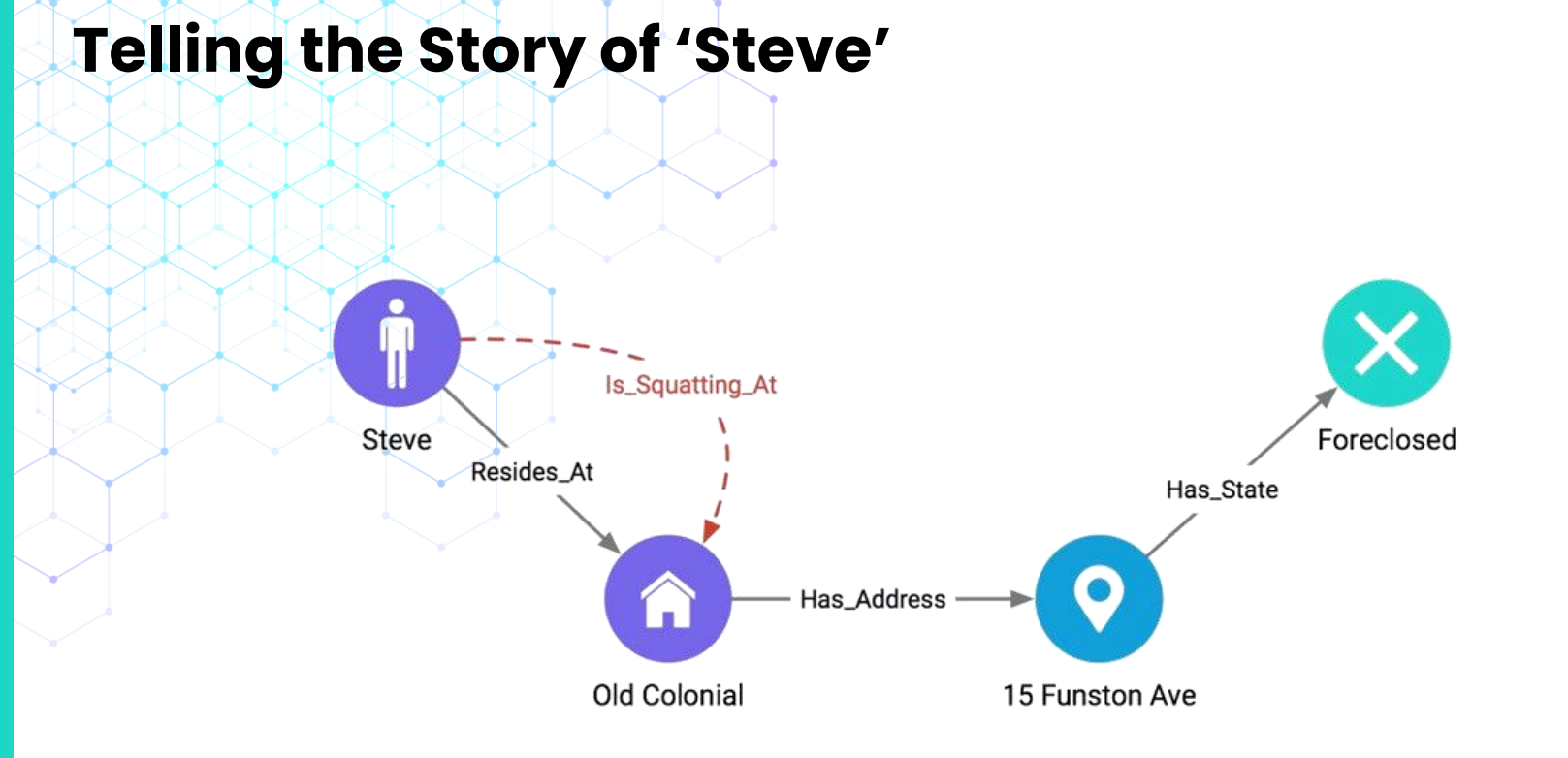

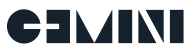

### **Harnessing the Tribal Knowledge**

Unlike Database Schema design, Ontology design can largely be done by people with no special knowledge outside of the topic.

Good semantic design is a matter of capturing logical statements about a field of knowledge, and encoding chains of elements and constraints.

Done right, triples produce natural-language statements

"Windows XP SP2" "is a" "Operating System" "Windows XP SP2" "is vulnerable to" "ms08-67" "ms08-67" "is a" "vulnerability" "ceobobspc" "is a" "host" "ceobobspc" "runs on OS" "Windows XP SP2" "ceobobspc" "connected to" "yourcomputer" "yourcomputer" "is now infected with" "conficker"

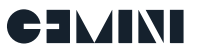

# Let's look at a security incident as an example

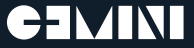

# **Various Event Types**

#### **Email**

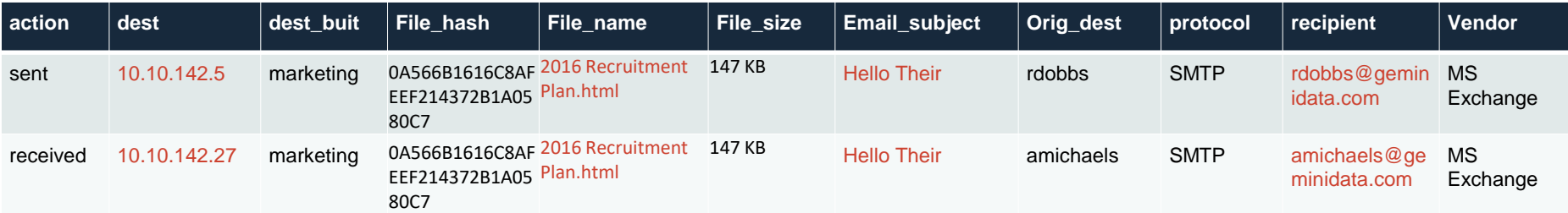

#### **Malware**

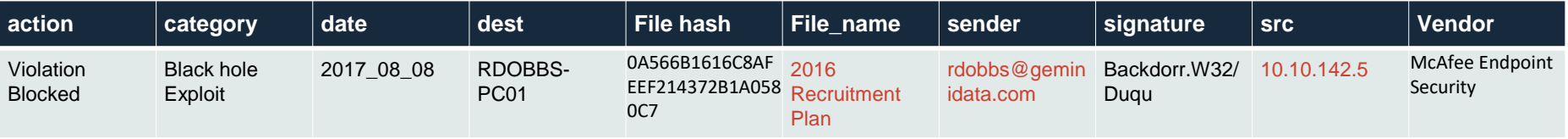

#### **Vulnerability**

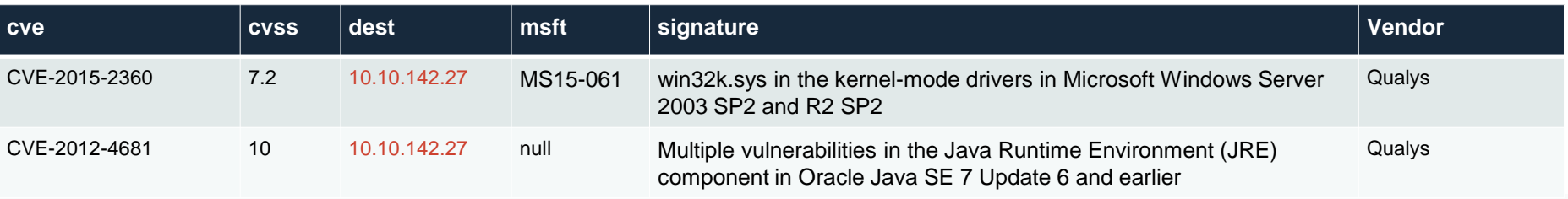

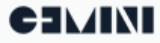

# **Various Event Types**

#### **DHCP (not CIM compliant)**

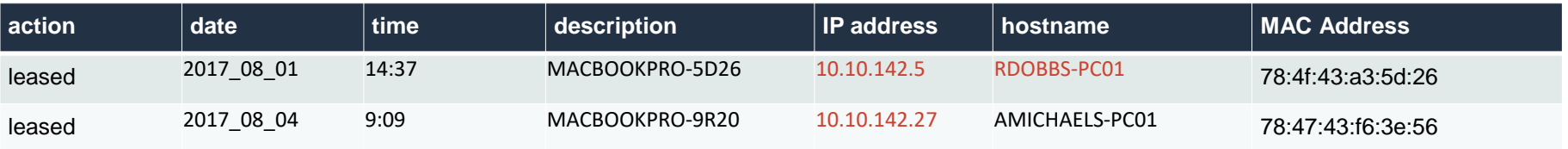

#### **AD (not CIM compliant)**

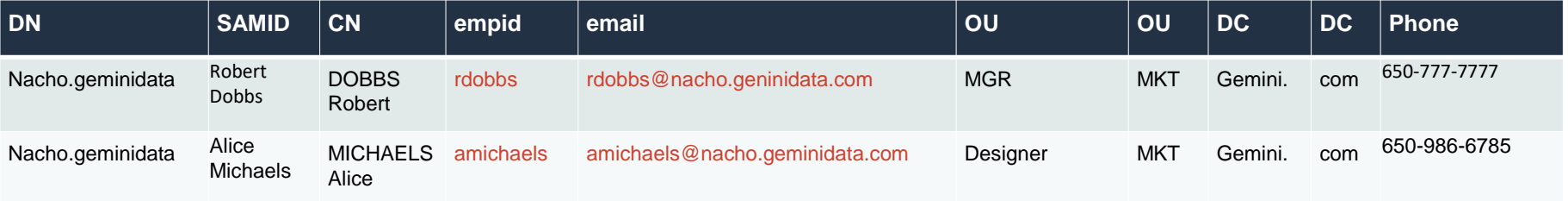

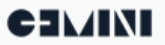

# **From Key Value Pair to Triples**

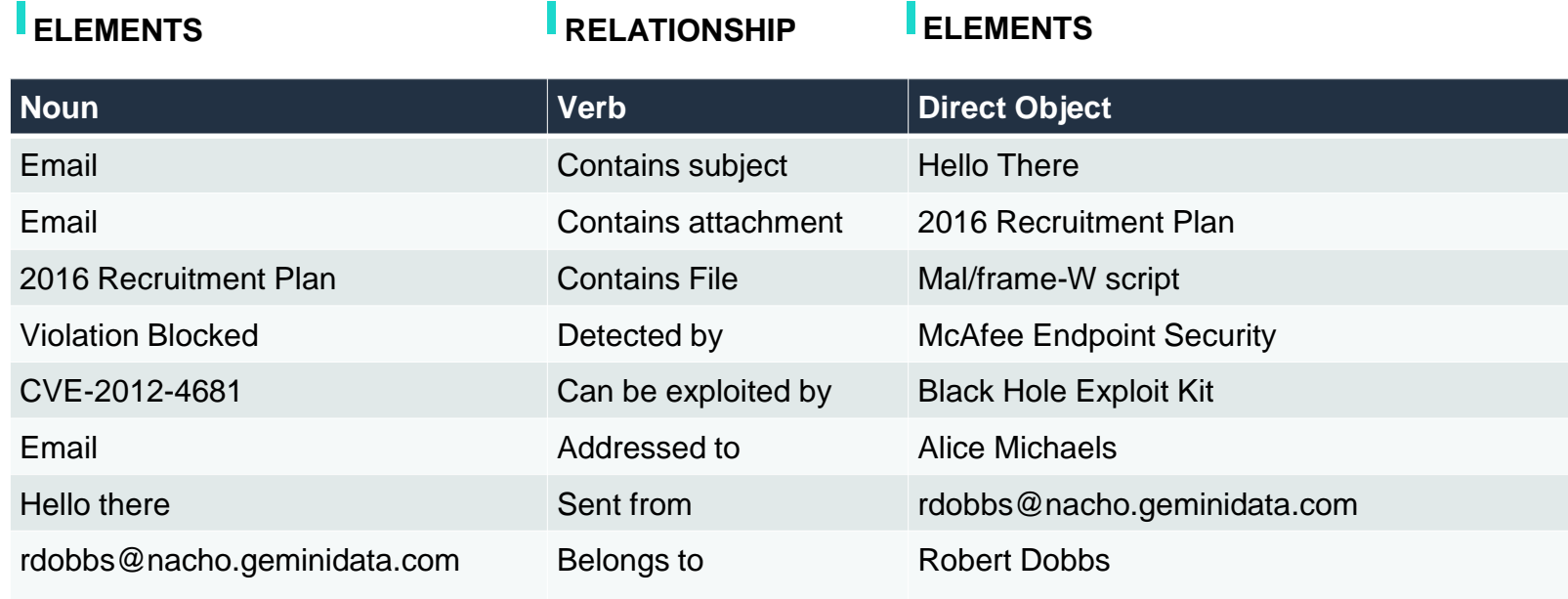

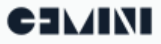

# **What will Explore benefit to cyber security investigation?**

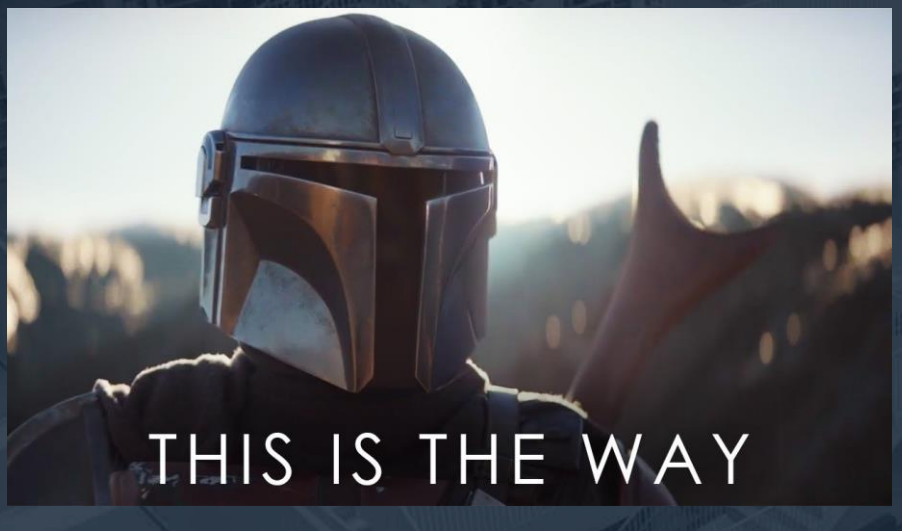

• Drill down the investigation quickly • Reveal the scope of impacts Spot the threats & risky items • Take notes on interesting data

• Visualize the findings and attack maps

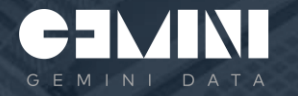

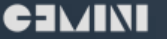

### **Graphical Representation of A Story**

**"Robert's computer sent an email to Alice with an attachment called 2016 Recruitment Plan.html. The attachment contained a malware script that is associated with a particular vulnerability related to a Black Hole Exploit Kit that was blocked by McAfee Endpoint."** 

- **Visualization tells a more powerful story**
- **Can be saved for further use**
- **Easy to communicate with others**
- **Story can tell itself**

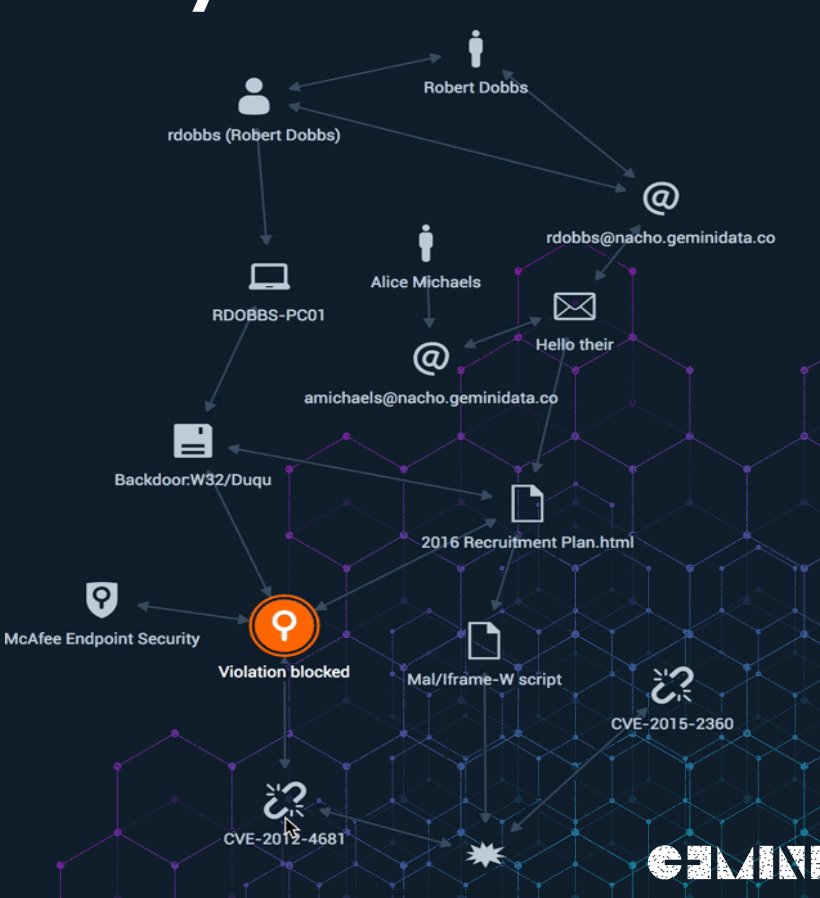

2

### **Drill Down the Investigation Quickly**

#### Keyword Search + Drill down

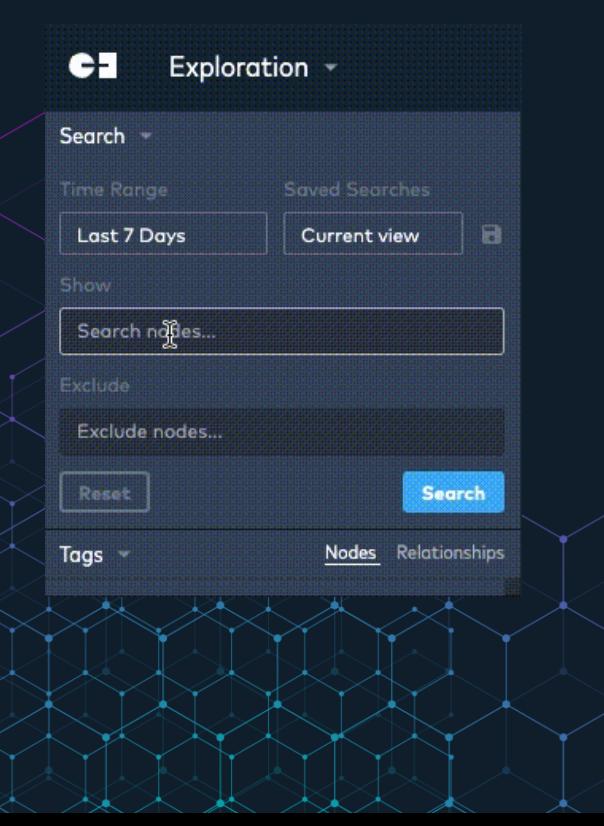

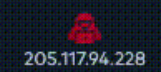

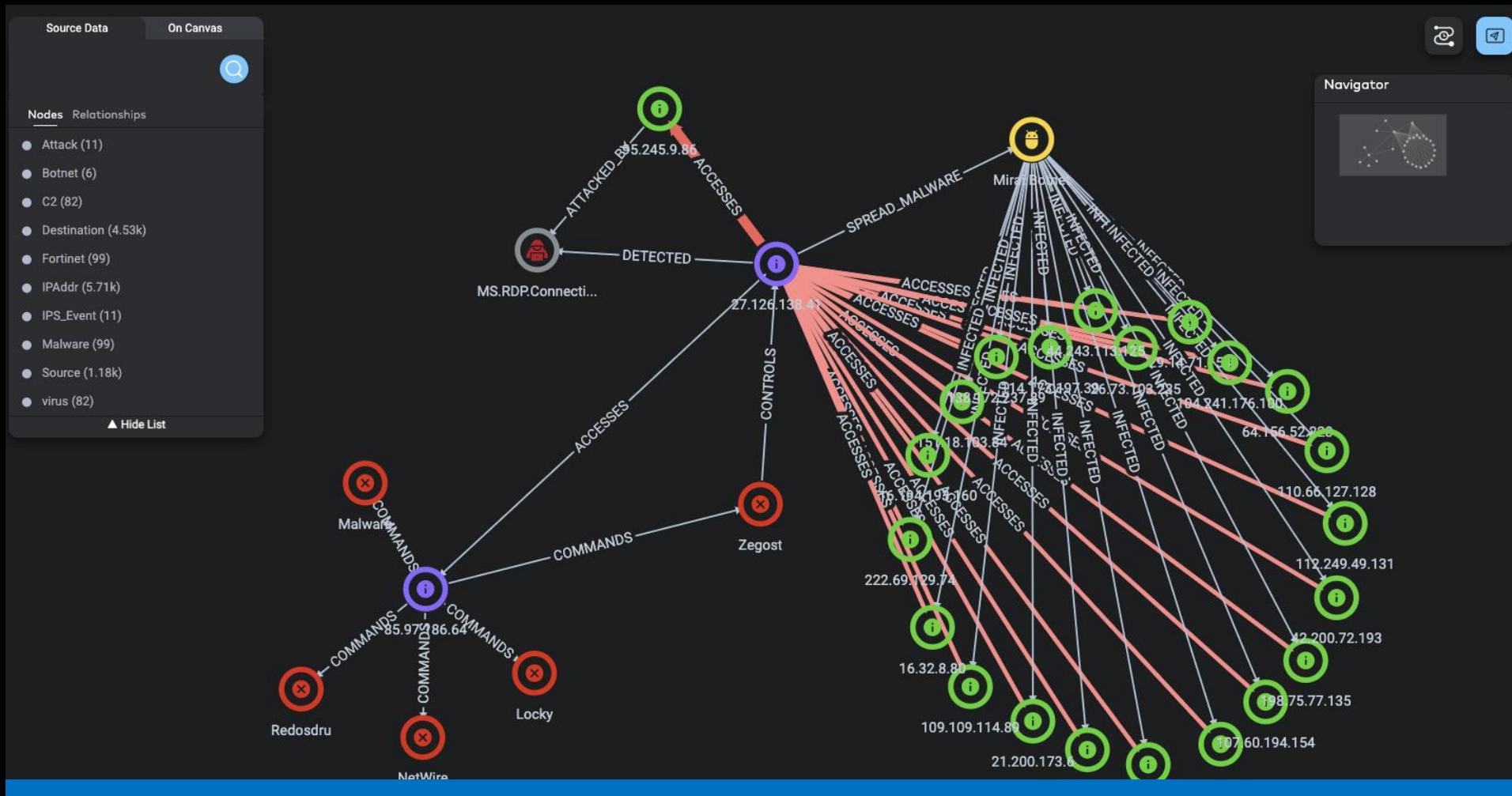

### Spot Risky Assets

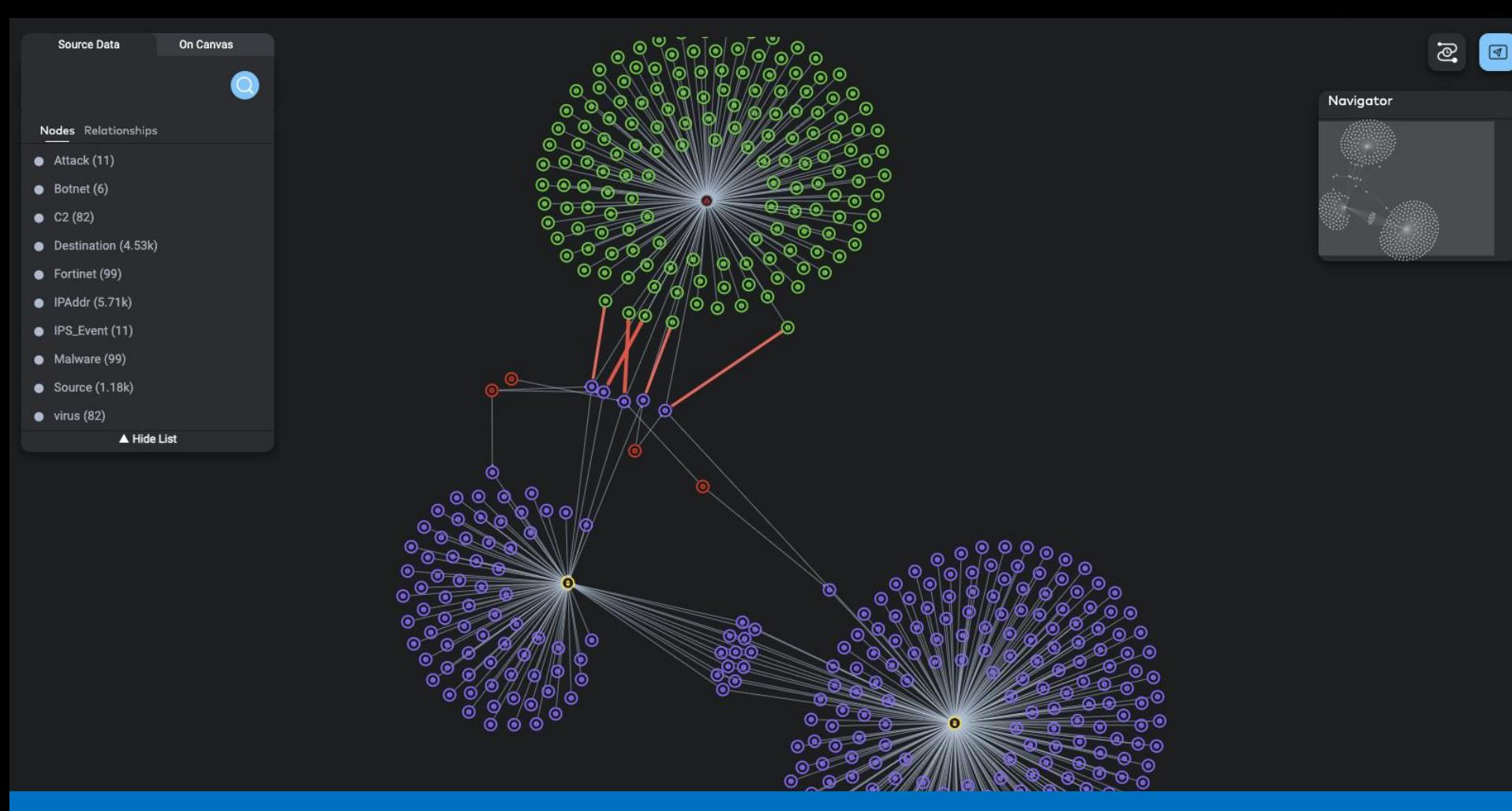

### Reveal Scope of Impact

On Canvas

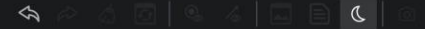

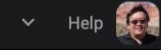

Navigator

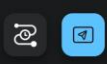

Source Data  $\overline{a}$ Nodes Relationships  $C2(7)$ Category (36)  $\bullet$  dst (221)  $\bullet$  Filename (2) ● IPAddr (228)  $\bullet$  Malware (6)  $\bullet$  src (7)  $\bullet$  URL (149)  $\bullet$  Virus (29) A Hide List

### Dive Into Threat Intelligence

### **The Analyst Journey with Gemini Explore**

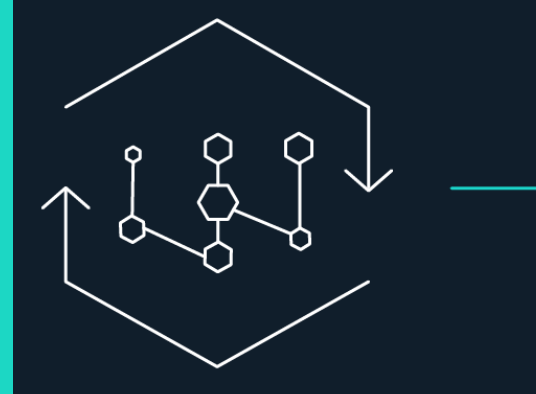

Machine reasoning discovers relationships between elements

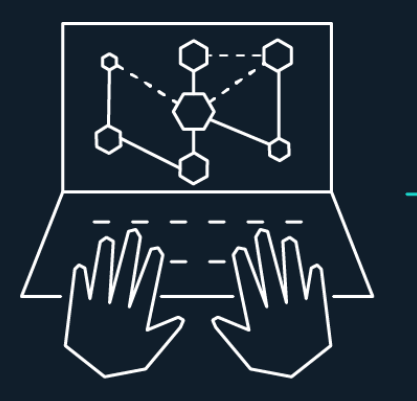

Analyst reviews elements and relationships to create the analysis story

Analysis story is shared across organization

----

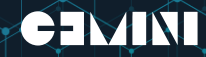

2

# Thank You

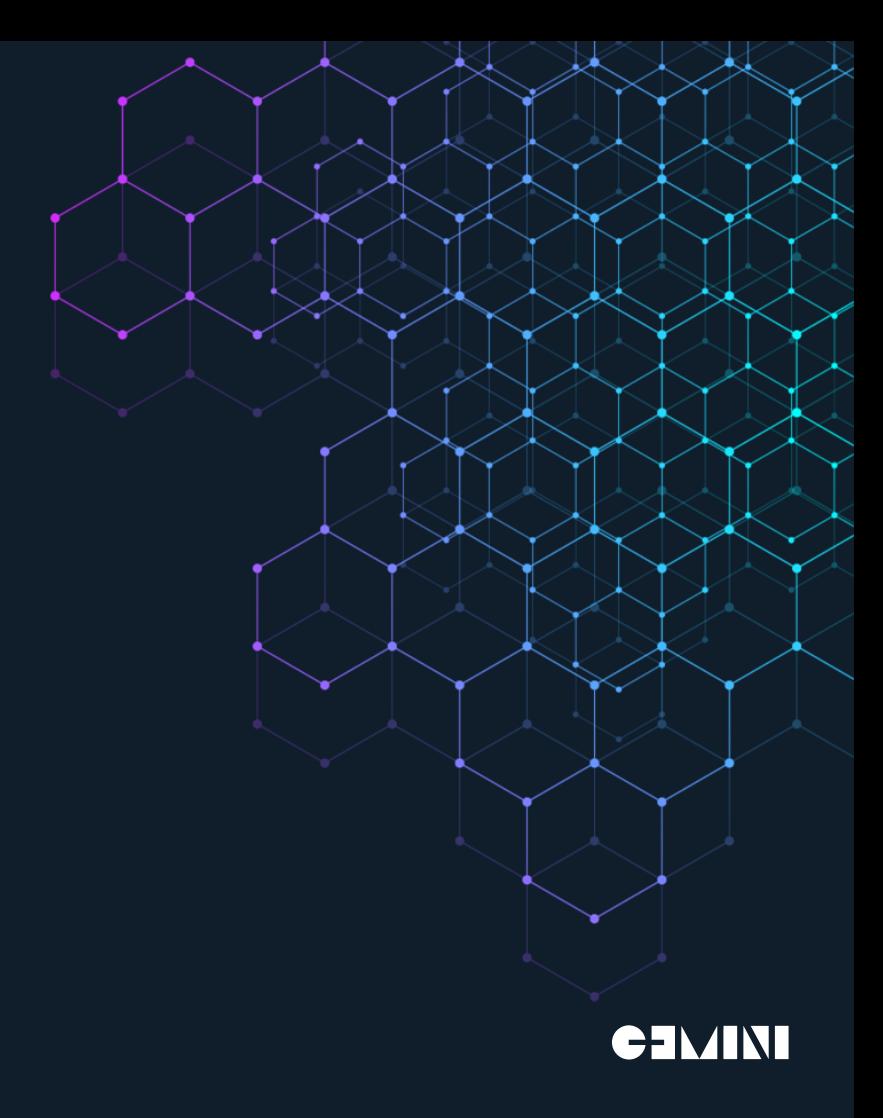

### **Questionnaire**

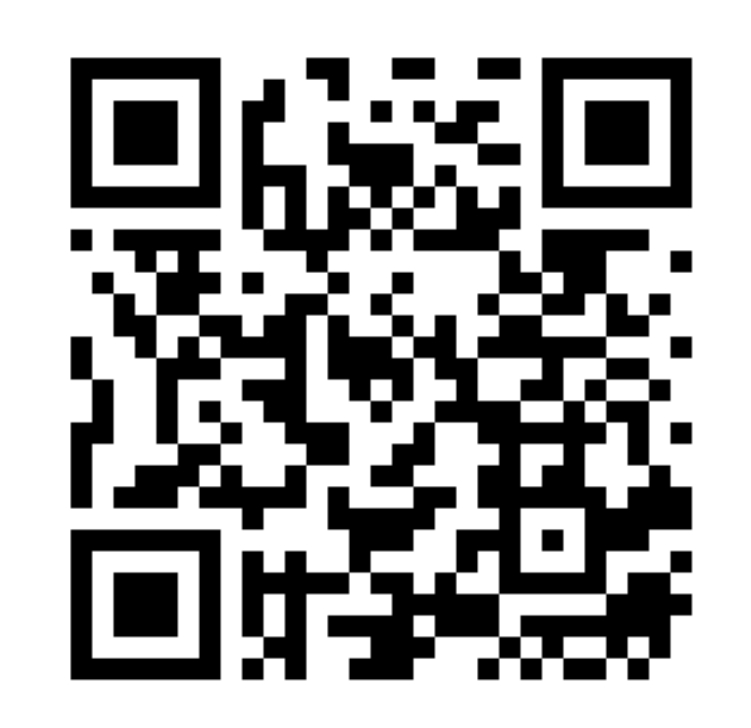

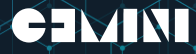

3